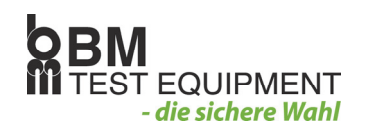

## KURZANLEITUNG

### **BMX010 PKW-BREMSPRÜFUNG & SCHNELL-SPURPRÜFUNG**

- 1. (Optional) Vorderachse über Spurprüfplatte fahren.
- 2. Vorderachse in den Rollensatz fahren (max. 4 km/h) und Pedalkraftmesser ansetzen.
- 3. Zul. Fahrzeuggesamtgewicht eingeben mit  $\left(\frac{-50}{2}\right)$  und  $\left(\frac{+50}{2}\right)$
- 4. Betätiegn von Zur Bestätigung der Gewichtseingabe und zur Einschaltung der Motoren.
- 5. Etwa 2 Sekunden warten bis die Differenzanzeige blinkt. Dies bedeutet, dass der Rollwiderstand gemessen wurde.
- 6. Bremskraft **langsam** auf der ca, 100 daN erhöhen, dann Pedalkraft zur Messung der Unrundheit ca. 5 Sekunden konstanthalten – bis Differenzanzeige.
- 7. Bremskraft **langsam** erhöhen bis automatische Blockierabschaltung erfolgt-bzw. Bei max. Bremskraft stop drücken.
- 8.  $\Box$ -Taste betätigen für Ausdruck Ergebnis VA.
- 9. Wirkt auf diese Achse eine Feststellbremse, Start der Rollensätze mit UTJ und Feststellbremse betätigen – falls keine Blockierung erreicht wird <sup>stop</sup>-Taset drücken.
- 10.  $\Box$ Taste betätiegn für Ausdruck Ergebnis Handbremse.
- 11. Hinterachse in den Prüfstand fahren (max 4 km/h).
- 12. Wirkt auf diese Achse eine Feststellbremse, Start der Rollensätze mit U und Feststellbremse betätigen – falls keine Blockierung erreicht wird <sup>stop</sup>-Taste drücken.
- 13.  $\bigcup$ -Taste betätigen für Ausdruck Ergebnis Handbremse.
- 14. Wiederholung der Punkte 4-8 für die Hinterachse.

#### **(OPTIONAL) SEPARATE SCHNELL-SPURPRÜFUNG MIT BMX010 TURBO**

Vorder und Hinterachse über Spurprüfplatte fahren und anschlieβend -Taset betätigen für Ausdruck.

Wichtige hinweise:

Antriebsachse nur bei laufenden Rollensätze herausfahren.

Handbremsprüfung immer zwischen Test VA und HA durchführen.

Das Ergebnis der Handbremsprüfung wird bei Graphik als Bargraph (fettgedruckter senkrechter Balken im Diagrammausdruck) ausgeben.

Nach Ausdruck Ergebnis HA können mit beliebig viele Kopien des Bremsprüfprotokolles augedruckt.

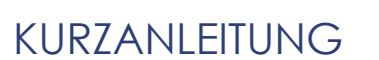

#### **X010 IR/PEDALKRAFT-SYSTEM**

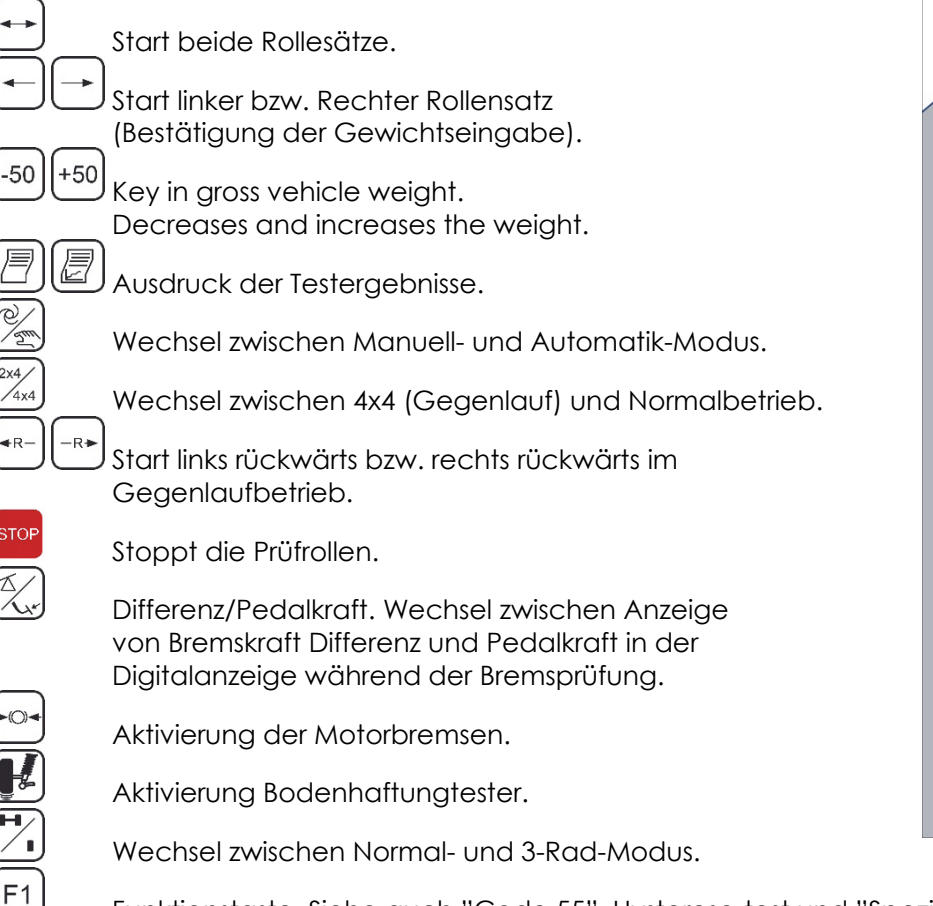

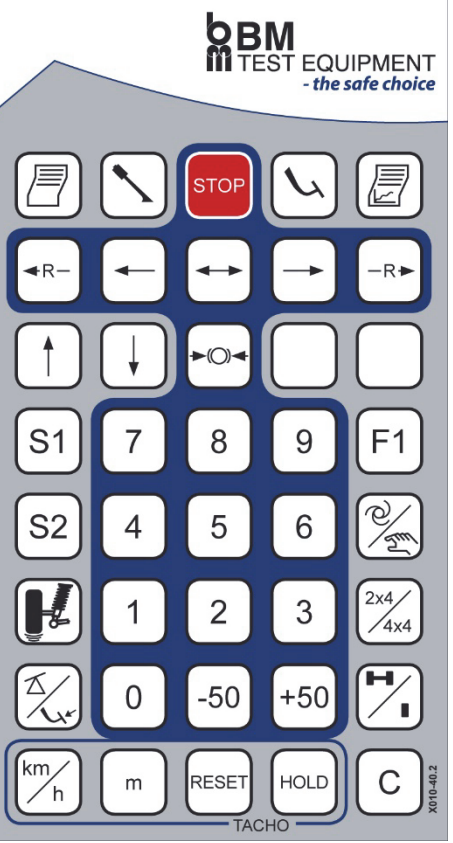

**EQUIPMENT** die sichere Wahl

Funktionstaste. Siehe auch "Code 55", Hysterese-test und "Spezial-Ausdruck".

S<sub>2</sub> Konfigurations-Tasten.

#### **Code "55"**

S<sub>1</sub>

Dieser Code erscheint, wenn der Prüfstand mit IR-Übertragung für Pedalkraft ausgestattet ist und der Pedalkraft-Messumformer ist bei Einschaltung des Prüfstandes **nicht** angeschlossen. Dieser Code erlischt, wenn der Pedalkraft-Messumformer an die IR-Fernbedienung angeschlossen,

die IR-Fernbedienung in Richtung Schaltschrank/Anzeige gehalten und dabei die ITJ-Taste gedrückt wird.

#### **Kopien Ausdruck**

Nach einer kompletten Bremsp¨rufung mit Ausdruck gibst es die Möglichkeit, beliebig viele Kopien

des Bremsprüfprotokolles auszudrucken. Dazu ist einfach die  $\Box$ -Taste erneut zu betätigen, wenn noch eine Kopie gewünscht wird. Dies möglichkeit besteht, bis der Prüfstand wieder gestartet wird.

# **Anzeige von Differenz und Pedalkraft**

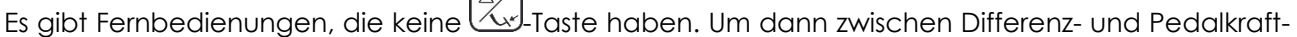

Anzeige zu wechslen, muss während der Bremsprüfung die <sup>17</sup>L-Taste betätigt werden. Beim Start und Ende der Bremsprüfung wird automatisch die Differenz-Anzeige aktiviert.